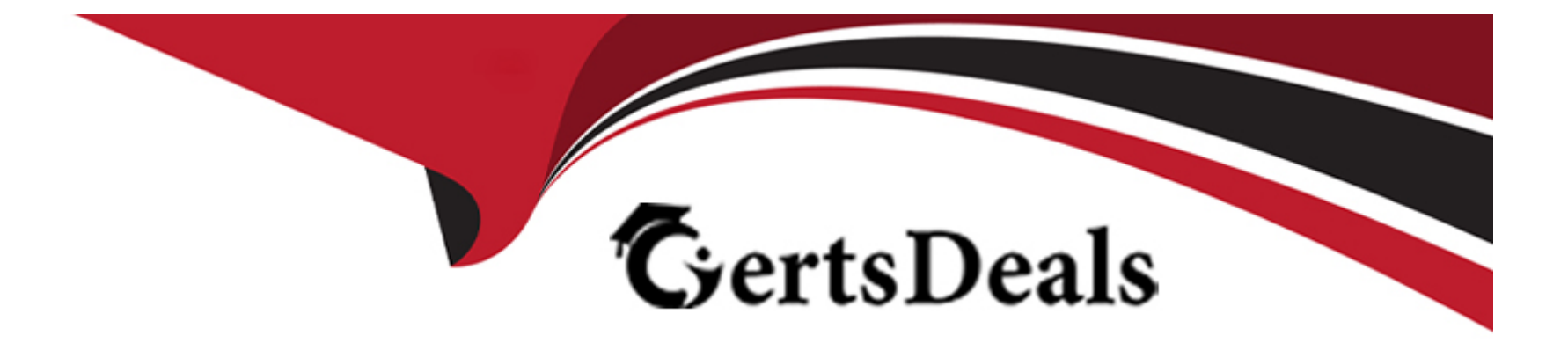

# **Free Questions for Copado-Developer by certsdeals**

## **Shared by Jordan on 29-01-2024**

**For More Free Questions and Preparation Resources**

**Check the Links on Last Page**

### **Question 1**

#### **Question Type: MultipleChoice**

Debbie comitted some changes to the Opportunity Layout but, after deploying her changes from DEV

to INT, she found her changes were not there due to an auto-resolved Git conflict she was not aware

of. How can she prevent this from happening again in all future promotions?

#### **Options:**

**A-** Manually promote and add Layout to the Exclude From Auto Resolve multi-select picklist field in the Promotion record.

**B-** Remove Layout from the Exclude From Auto Resolve multi-select picklist field in the Pipeline record.

**C-** Manually promote and remove Layout from the Exclude From Auto Resolve multi-select picklist field in the Promotion record.

**D-** Add Layout to the Exclude From Auto Resolve multi-select picklist field in the Pipeline record

#### **Answer:**

D

### **Question 2**

When you use the Recommit Files operation on a user story and flag the Re-Create Feature

Branch checkbox, what happens to the status of previous commit records on the same user story?

#### **Options:**

**A-** The status changes to Commit not in branch.

- **B-** The status is left blank.
- **C-** The status changes to Outdated.
- **D-** The status changes to Not Committed

#### **Answer:**

#### A

## **Question 3**

**Question Type: MultipleChoice**

You would like to receive an alert whenever the static code analysis score of a user story is above 15. How you can achieve this?

#### **Options:**

**A-** In the Environment record, set the Maximum SCA Score field to 15. Correct

**B-** In the Org Credential record, set the Maximum SCA Score field to 15.

**C-** In the Pipeline record, set the Maximum SCA Score to 15.

**D-** In the User Story record, set the Maximum SCA Score field to 15.

#### **Answer:**

A

## **Question 4**

**Question Type: MultipleChoice**

You have work in progress in dev1. After retrieving from the org and pushing a hotfix for your Admin

profile from the Copado CLI, the validation deployment is failing. Why?

#### **Options:**

**A-** The CLI push creates a deployment that includes the nested components in the profile file without including dependencies to work in progress.

**B**- Copado has auto-resolved the Git conflict in the profile with changes that are not available in the feature branch.

**C-** Copado has auto-resolved the Git conflict in the profile with changes that are not available in the source environment.

**D**- While pushing your changes from the CLI, Copado deploys the complete profile file which could contain references to other work in progress in dev1.

#### **Answer:**

#### D

## **Question 5**

#### **Question Type: MultipleChoice**

What happens when you use the Recommit Files Git operation and select the Re-Create Feature Branch checkbox? Select all that apply!

You have reached the max number of allowed answers

#### **Options:**

- **A-** Both old and new Git commits are included in the feature branch.
- **B** Previous commits are not included in the newlly created feature branch.
- **C-** The status of previous commit records is set to Commit not in branch.
- **D-** Previous commit records will be removed from the user story.

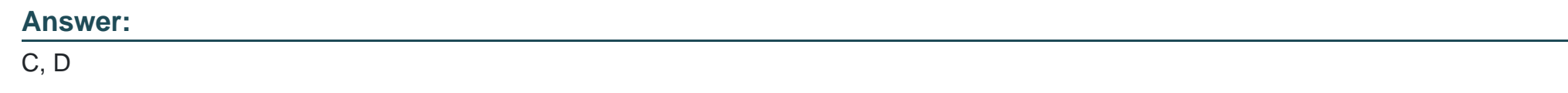

### **Question 6**

**Question Type: MultipleChoice**

You're unable to see the Advanced button on the Commit Changes page with the Destructive

#### **Options:**

- **A-** Changes Git operation selected. What could be the reason?
- **B-** You have not been assigned the Edit User Story Commit Base Branch custom permission.
- **C-** The Advanced button has not been added to the Commit Changes page layout.You have not been assigned the Edit User Story

Commit Base Branch permission set.

**D**- The Base Branch field on the user story was left blank. (This is the correct ans)

#### **Answer:**

B

### **Question 7**

#### **Question Type: MultipleChoice**

Rob, has set up the following connection behavior in UAT:

### $\vee$  Back-Promotion Behaviors

Back-Promotion Behavior

Automated

Scheduled Back-Promotions Max Batch Size

10

### > Post-deployment Actions

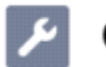

### **Quality Gates**

1 item · Updated 2 minutes ago

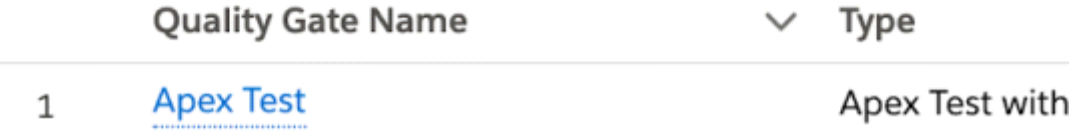

Dave, the lead developer, has committed an Apex class in dev1 and is going to deploy it to UAT.

What will happen once the user story is successfully deployed to UAT?

#### **Options:**

A- The user story will be displayed in the user stories behind count on the Pipeline page, and Dave will have to manually back-promote it by clicking on Back Promote & Deploy.

**B**- Copado will re-run the quality checks and automatically back-promote the user story to the other lower environments connected with UAT only if the relevant Apex tests pass. (This might be correct, still need to check)

**C-** Copado will send Dave a notification to let him know that the user story is ready to be backpromoted to other lower environments connected with UAT.

**D-** Copado will automatically back-promote the user story to other lower environments connected with UAT.

#### **Answer:**

 $\mathsf{D}$ 

To Get Premium Files for Copado-Developer Visit

[https://www.p2pexams.com/products/copado-develop](https://www.p2pexams.com/products/Copado-Developer)er

For More Free Questions Visit

[https://www.p2pexams.com/copado/pdf/copado-develop](https://www.p2pexams.com/copado/pdf/copado-developer)er